## accessiblecoursematerials.com

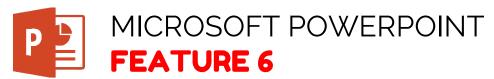

## **How to Use Accessible Color Contrast**

## STEP 1:

On the Design tab, in the Themes group, select Office Theme. The Office Theme is designed for accessible colors, contrast, and fonts. It's also designed so that screen readers can more easily read slide content